## **How to Access Microsoft Teams from a Mobile Device**

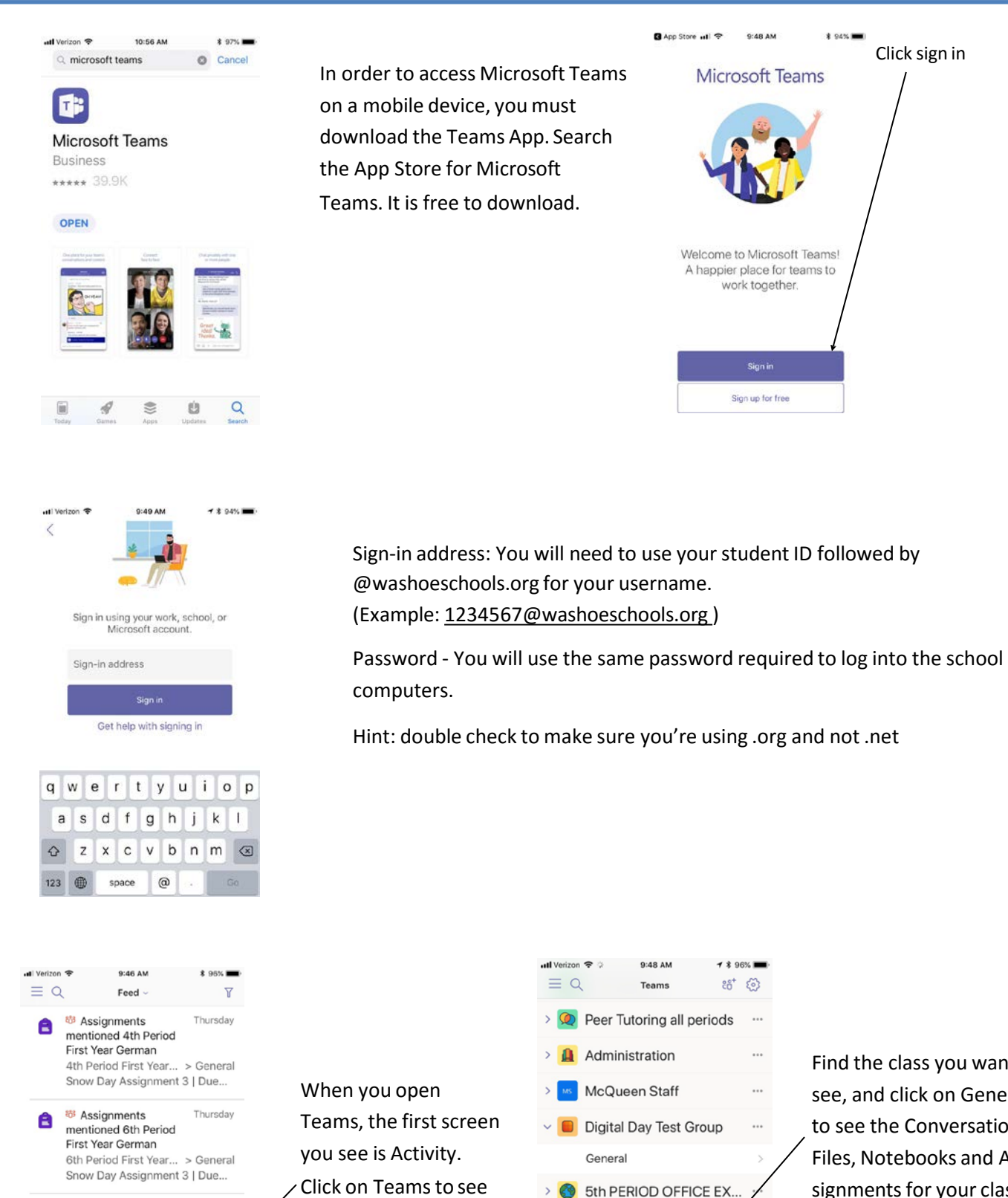

your classes.

<sup>荷</sup> Assignments

卷 Assignments

GERMAN LANGUAGE  $\frac{889}{103}$  $\begin{picture}(20,10) \put(0,0){\line(1,0){155}} \put(15,0){\line(1,0){155}} \put(15,0){\line(1,0){155}} \put(15,0){\line(1,0){155}} \put(15,0){\line(1,0){155}} \put(15,0){\line(1,0){155}} \put(15,0){\line(1,0){155}} \put(15,0){\line(1,0){155}} \put(15,0){\line(1,0){155}} \put(15,0){\line(1,0){155}} \put(15,0){\line(1,0){155}} \$ 

mentioned AP

3 18 19

mentioned GERMAN 2

GERMAN 2 3 1819 > General

Snow Day Assignment 3 | Du

Θ

Thursday

Thursday

曲

Find the class you want to see, and click on General to see the Conversations, Files, Notebooks and Assignments for your class.

Click sign in

 $* 94%$ 

9:48 AM

.<br>Sign in

 $\cdots$ 

...

 $\cdots$ 

...

> Algebra 1

> MP ALGEBRA 1 RESPONSI...

6

ô

Ë

3rd Period PASS

General

 $\Xi$ 

 $\Box$ 

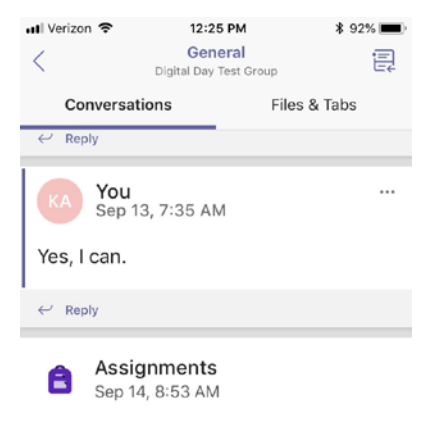

## **Teamwork Makes the Dream Work** Due Sep 28 View assignment

12:26 PM

Assignments

Thu, Sep 27 Fri, Sep 28

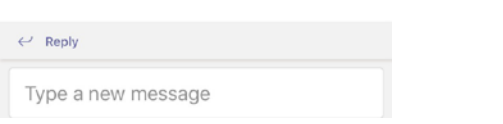

 $* 92%$ 

Within each of your class teams, you will see Conversations and Files & Tabs at the top of your screen. You can post a question to your teacher in the Conversation by adding it in the "Type a new message" box.

You can also accessyour Assignments by clicking View Assignment.

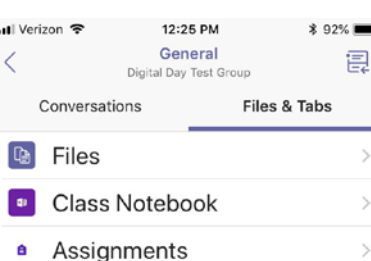

When you click Files & Tabs, you will see Files, Class Notebook, and you can access your Assignments by selecting that option.

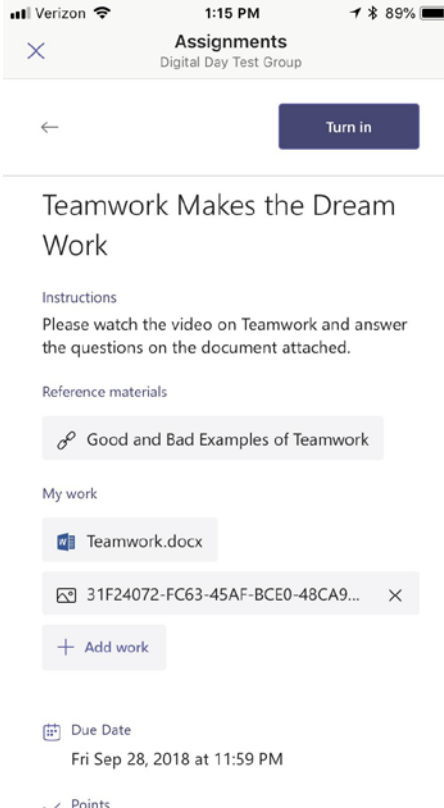

You'll find instructions for the assignment, and any resources you need in order to do the assignment (link to a video, PowerPoint notes, etc.) The handout that needs to be completed will also be attached. When you open and type your responses in a Word Document, Teams automatically saves your work. You may also attach a file, photo, or video from your device.

When you finish your assignment, click Turn In at the top of your screen and your teacher will be able to review your work, give you feedback, and assign points all from the Teams App.

it.

 $\bullet$  novital lie.

Go to today

Turned in  $\checkmark$ **Digital Day Test Group** Teamwork Makes the Dream Work

 $\overline{\mathbf{x}}$ 

Each Assignment the teacher has posted for the class will appear here. Click on the Assignment to open